[UCC-Client](https://wiki.ucware.com/gui/ucc-client?do=showtag&tag=gui%3AUCC-Client), [Anruf](https://wiki.ucware.com/func/anruf?do=showtag&tag=func%3AAnruf)

## **Anruf über die Kopfleiste starten**

Mit dem UCC-Client können Sie direkt am Bildschirm auf die klassischen [Funktionen](https://wiki.ucware.com/benutzerhandbuch/hauptseite/telefonieren/sitemap) eines Telefons zugreifen. In diesem Artikel erfahren Sie, wie Sie Anrufe über die Kopfleiste starten.

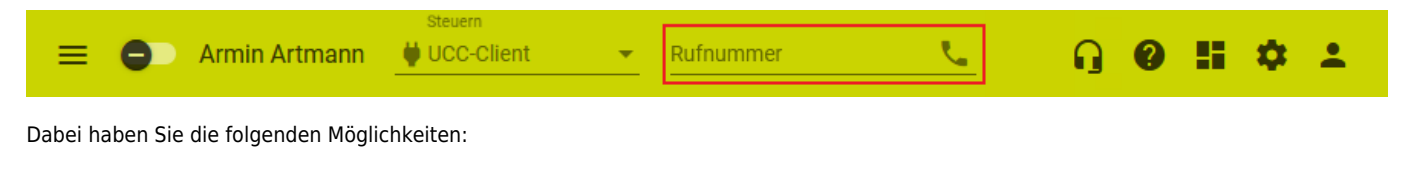

- **Sie können vollständige Rufnummern** im gleichnamigen Feld eingeben und diese mit wählen.
- Sie können das Feld zur Suche nach **Kontakten** aus Ihren Telefonbüchern nutzen.

## Im zweiten Fall gehen Sie wie folgt vor:

- 1. Klicken Sie auf der Kopfleiste ins Feld **Rufnummer**.
- 2. Geben Sie eine Rufnummer oder andere bekannte Kontaktdaten ein:

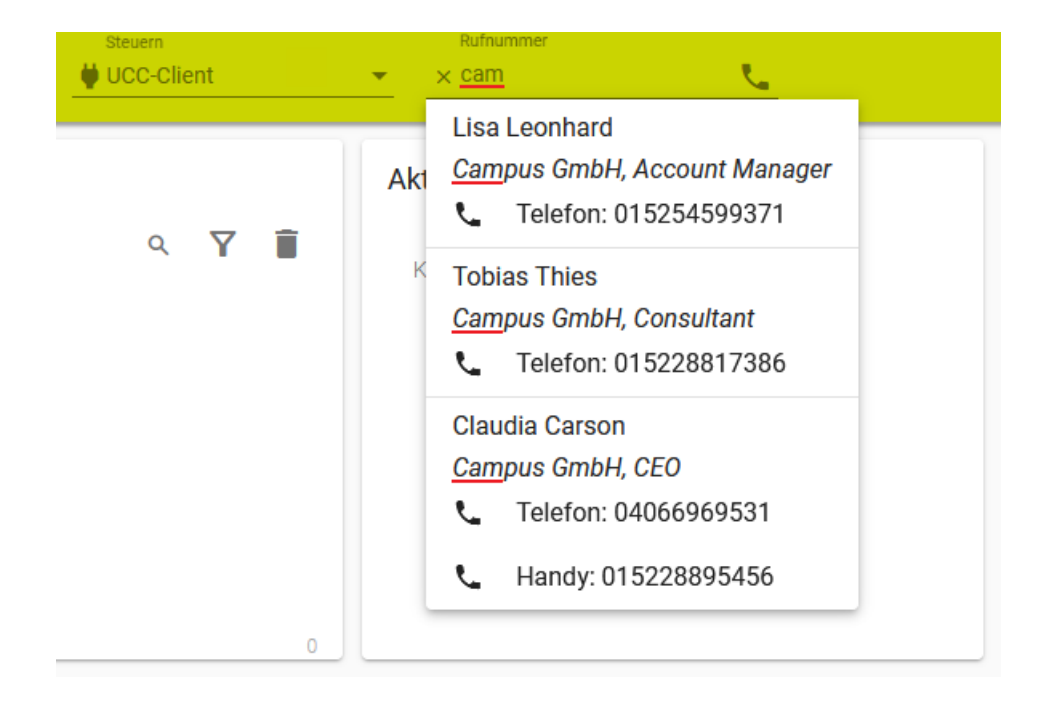

Geeignet sind alle im [Telefonbuch](https://wiki.ucware.com/benutzerhandbuch/hauptseite/telefonbuecher/sitemap) hinterlegten Angaben zum gesuchten Kontakt:

- Namensbestandteile
- Telefon- und Faxnummern
- E-Mail-Adressen
- o Hyperlinks
- Unternehmensname
- Abteilungsname
- Funktionsbezeichnung
- o Sonstiges

Die Suchfunktion verarbeitet dabei auch unvollständige Eingaben.

Der UCC-Client durchsucht Ihre Telefonbücher nach Übereinstimmungen und zeigt passende Kontakte an.

3. Verfeinern Sie die Suche bei Bedarf, indem Sie weitere Kontaktdaten eingeben. Trennen Sie diese mit Leerzeichen.

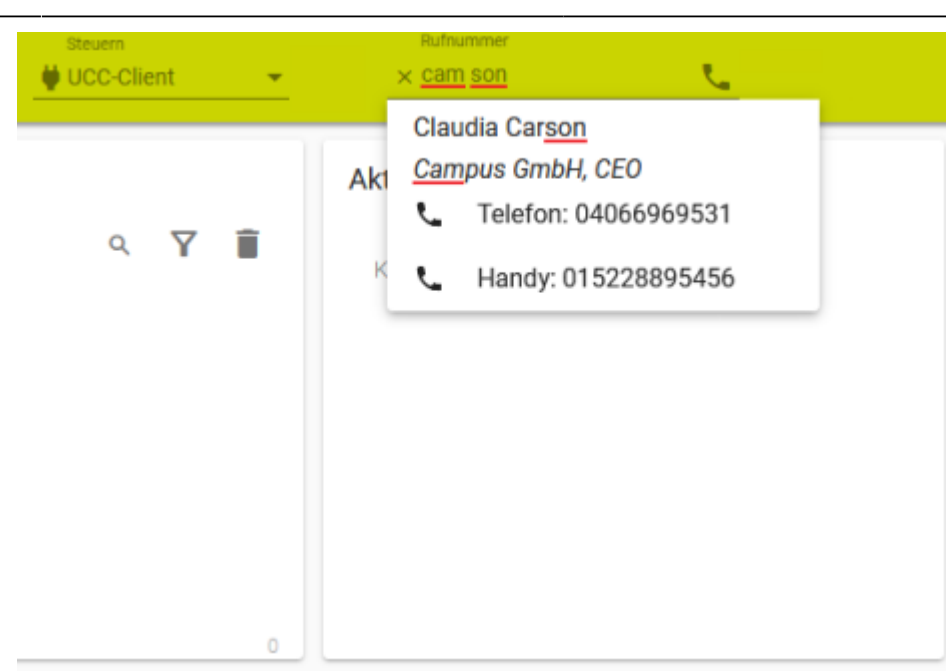

- 4. Wählen Sie die gewünschte Rufnummer per Klick oder mit TI II und Enter aus. Dadurch wird die vollständige Rufnummer des Kontakts im Eingabefeld angezeigt.
- 5. Starten Sie den Anruf mit **oder Enter.**

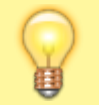

## **Hinweise:**

Die zuletzt gewählt Rufnummer bleibt standardmäßig im Eingabefeld sichtbar. Um dieses Verhalten abzuschalten, lesen Sie den Artikel [Erscheinungsbild anpassen.](https://wiki.ucware.com/benutzerhandbuch/einstellungen/anzeige)

Im laufenden Gespräch haben Sie Zugriff auf die folgenden Funktionen:

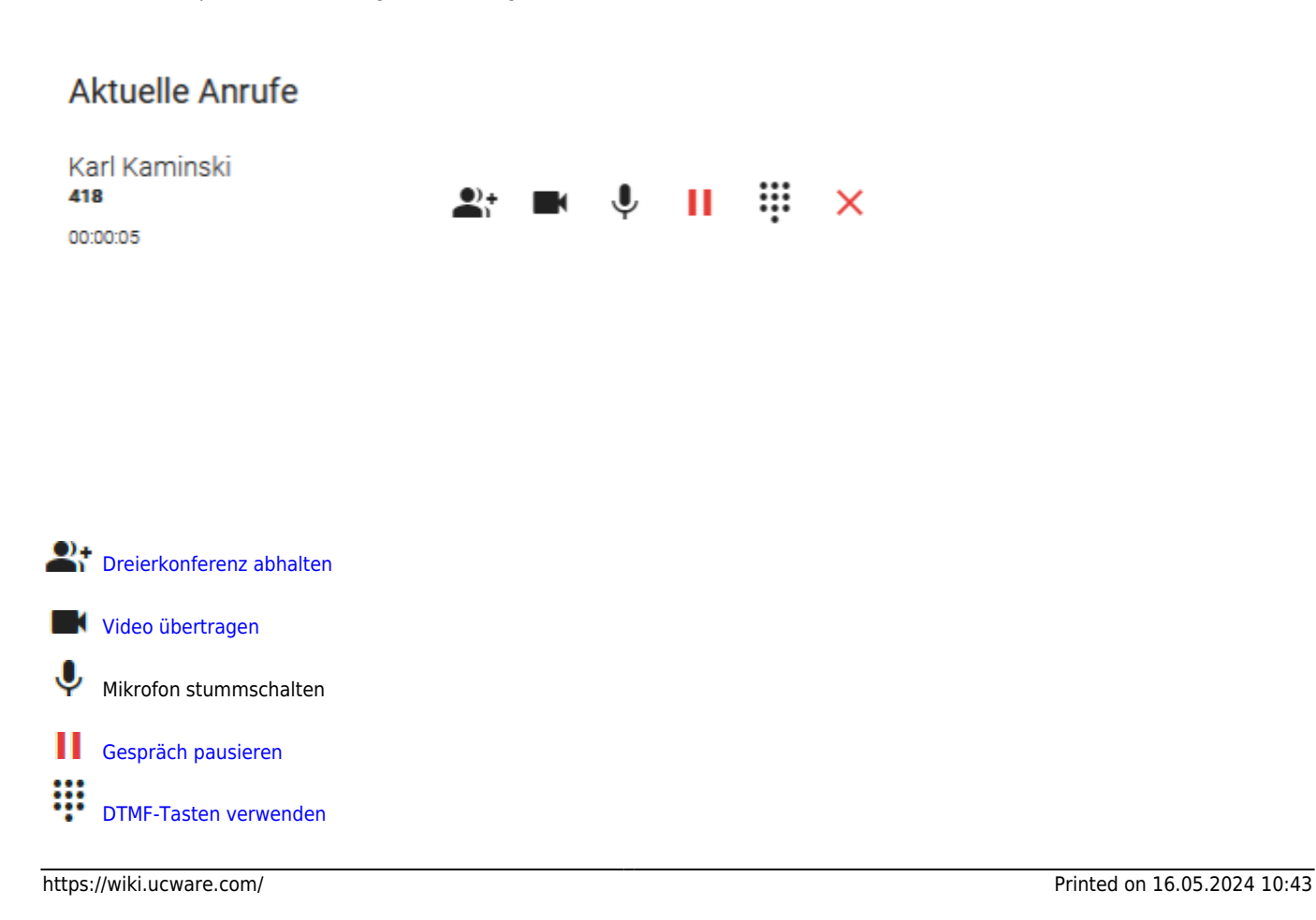

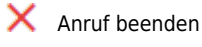

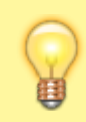

## **Hinweis:**

Wenn das Widget **Aktuelle Anrufe** ausgeblendet ist, werden die zugehörigen Funktionen in einem Pop-up angezeigt, sobald Anrufe ein- oder ausgehen.

From: <https://wiki.ucware.com/> - **UCware-Dokumentation**

Permanent link: **[https://wiki.ucware.com/benutzerhandbuch/hauptseite/telefonieren/anruf\\_kopfleiste](https://wiki.ucware.com/benutzerhandbuch/hauptseite/telefonieren/anruf_kopfleiste)**

Last update: **12.01.2024 16:05**

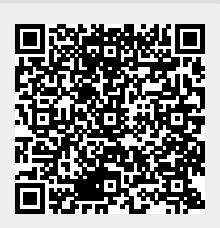